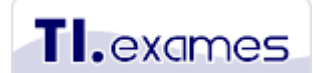

Cursos e-learning para gestão de TI & negócios [www.tiexames.com.br](http://www.tiexames.com.br/)

## **Tutorial para inscrição no exame PMI-ACP®**

Parte 1 – Procedimentos se inscrever nos exames no site do PMI.................pág. 1 Parte 2 – Procedimentos para agendar os exames na PROMETRIC ...........pág. 36 Parte 3 – Procedimentos reagendar os exames na PROMETRIC.................pág. 43

# **Parte 1 – Procedimentos para se inscrever nos exames**

Os procedimentos de inscrição que apresentados a seguir se aplicam ao exame PMI-ACP. Recomendamos que você inicie a sua inscrição antes de iniciar seus estudos, pois assim você não perderá tempo com isto na véspera do exame e não será pego de surpresa caso seja sorteado para o processo de auditoria do PMI. Entretanto, se você for utilizar o certificado de participação do nosso curso para atender ao requisito da certificação, somente finalize a sua inscrição após completar o curso.

#### **1º passo**

Entre no link<http://www.pmi.org/certifications/process>

Role a página até encontrar o botão "Apply Now" para iniciar o processo de inscrição. Você não é obrigado a submeter a inscrição na hora – a inscrição poderá ficar aberta por até 90 dias. Depois de 90 dias a inscrição expira, mas ainda assim você poderá reabri-la e recuperar os dados já informados anteriormente. Todas as informações podem ser alteradas até que você decida finalizar a inscrição.

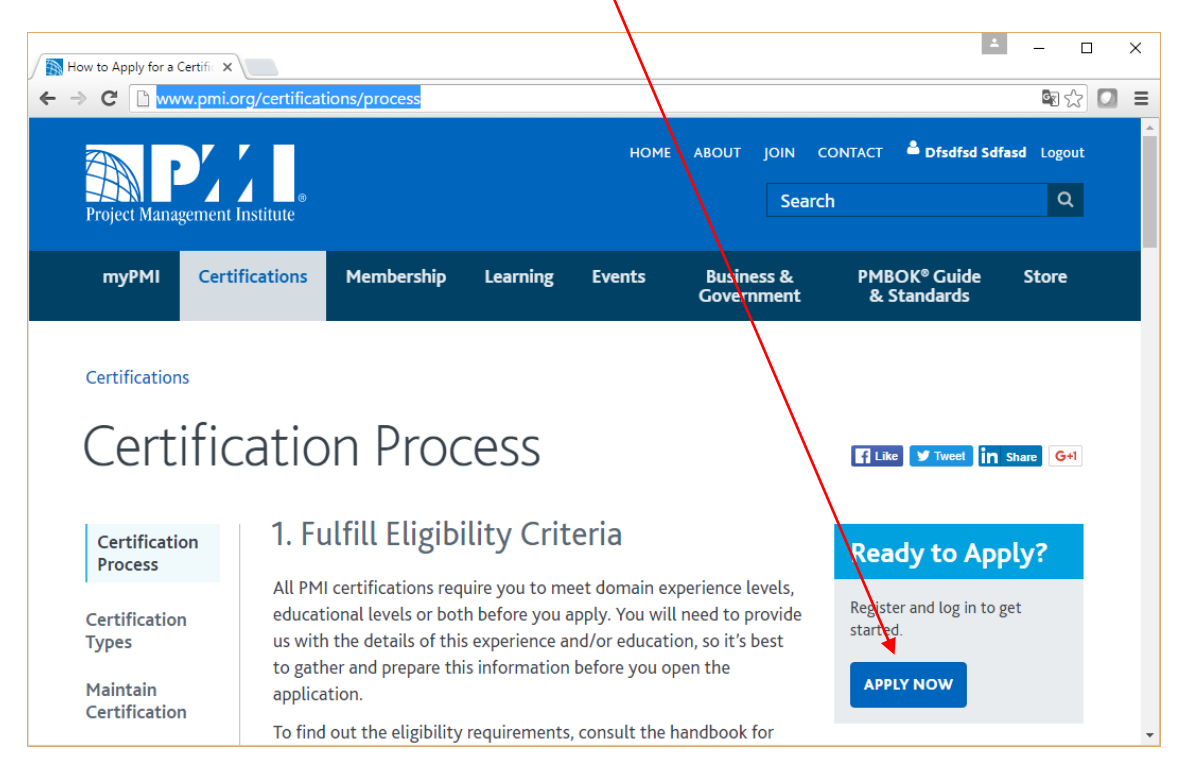

Inicialmente o candidato deve ter uma conta de usuário no site do PMI. Quem já fez a filiação ao PMI deve fazer o login com a conta existente. Quem não tem ainda uma conta de usuário deve clicar no link "Register Now". Considere que a filiação pode ser feita a qualquer momento antes de realiza<sup>r</sup> o pagamento da taxa do exame para obter o benefício do desconto (explicado no slide 33 do módulo 0). Para que você tenha o benefício do desconto, utilize o mesmo login para fazer o pagamento da filiação.

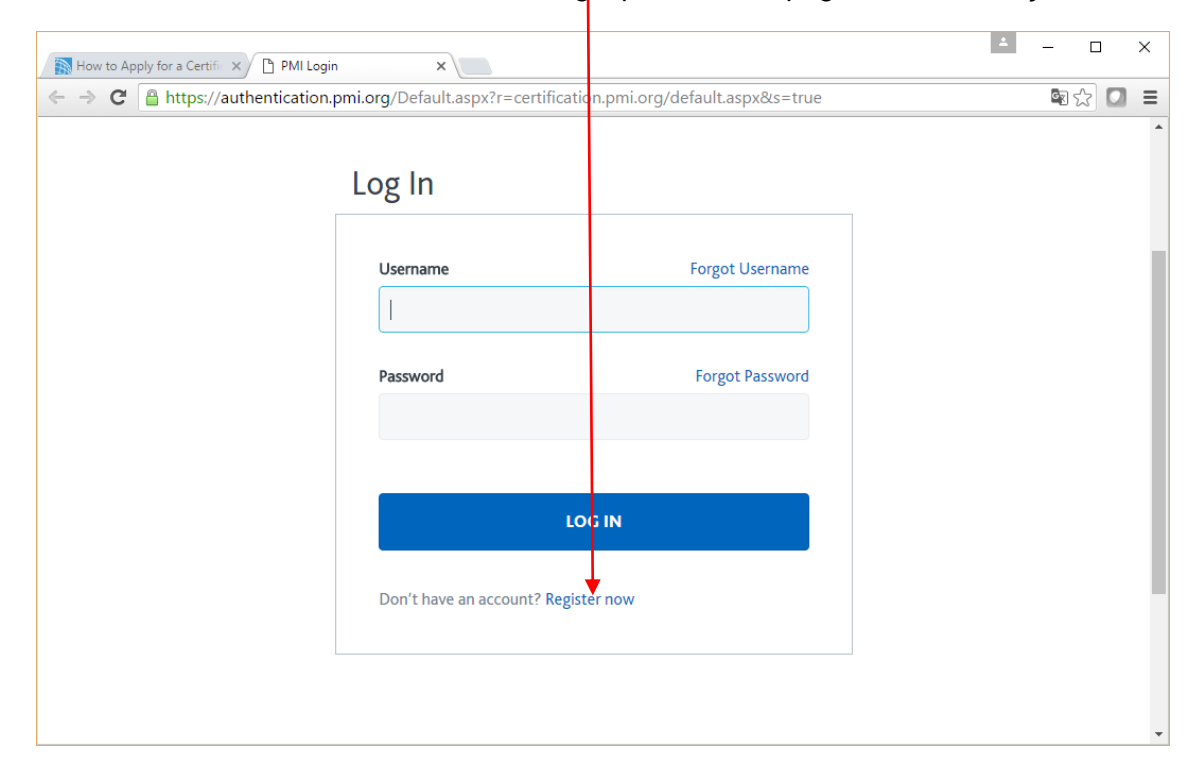

Iremos continuar este tutorial nos passos seguintes considerando que você já tem uma conta de usuário criada e neste momento está apenas fazendo o login.

Após realizar o login você será redirecionado para uma página com as certificações para as quais você pode se candidatar.

Neste tutorial iremos optar pela certificação PMI-ACP para continuar nos próximos passos. Note na figura que a inscrição já estava em aberto e continuaremos a trabalhar nela.

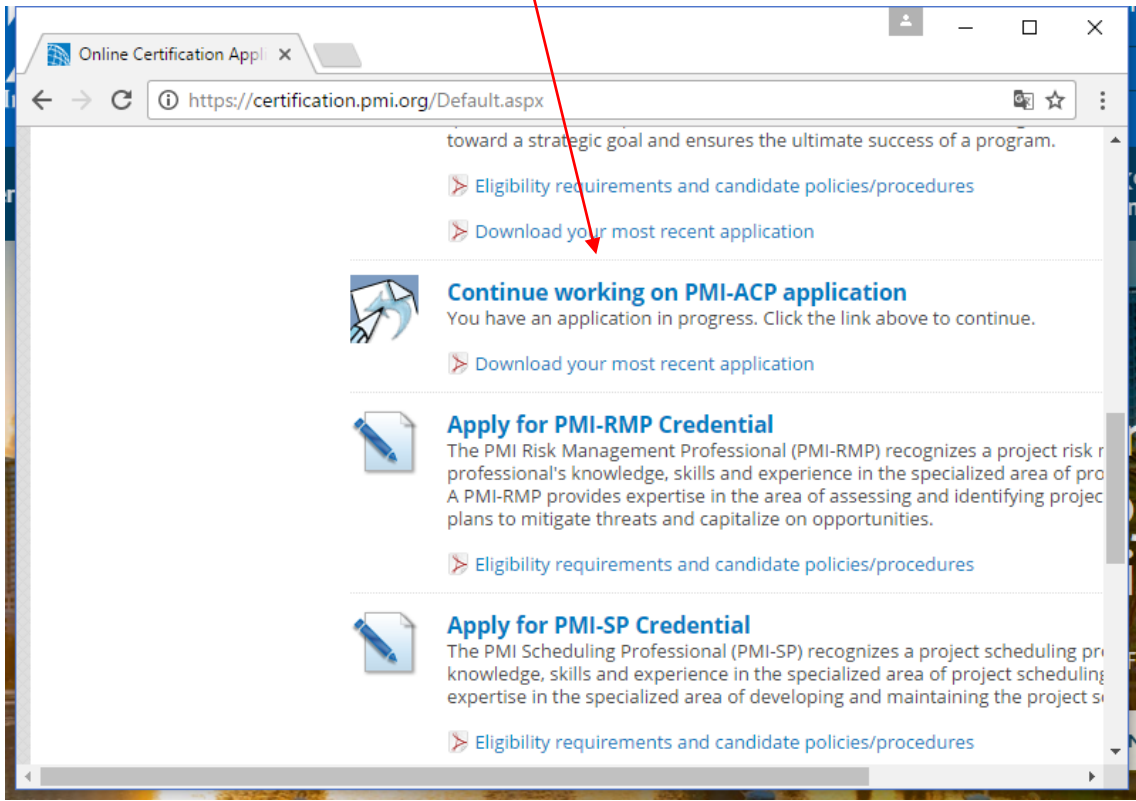

Informe o endereço no qual você quer receber correspondências do PMI, incluindo o seu certificado da credencial caso você seja aprovado no exame de certificação. Você pode cadastrar um endereço residencial (Home Address) ou endereço comercial (Work Address). Defina um endereço que possibilite receber o certificado via correio.

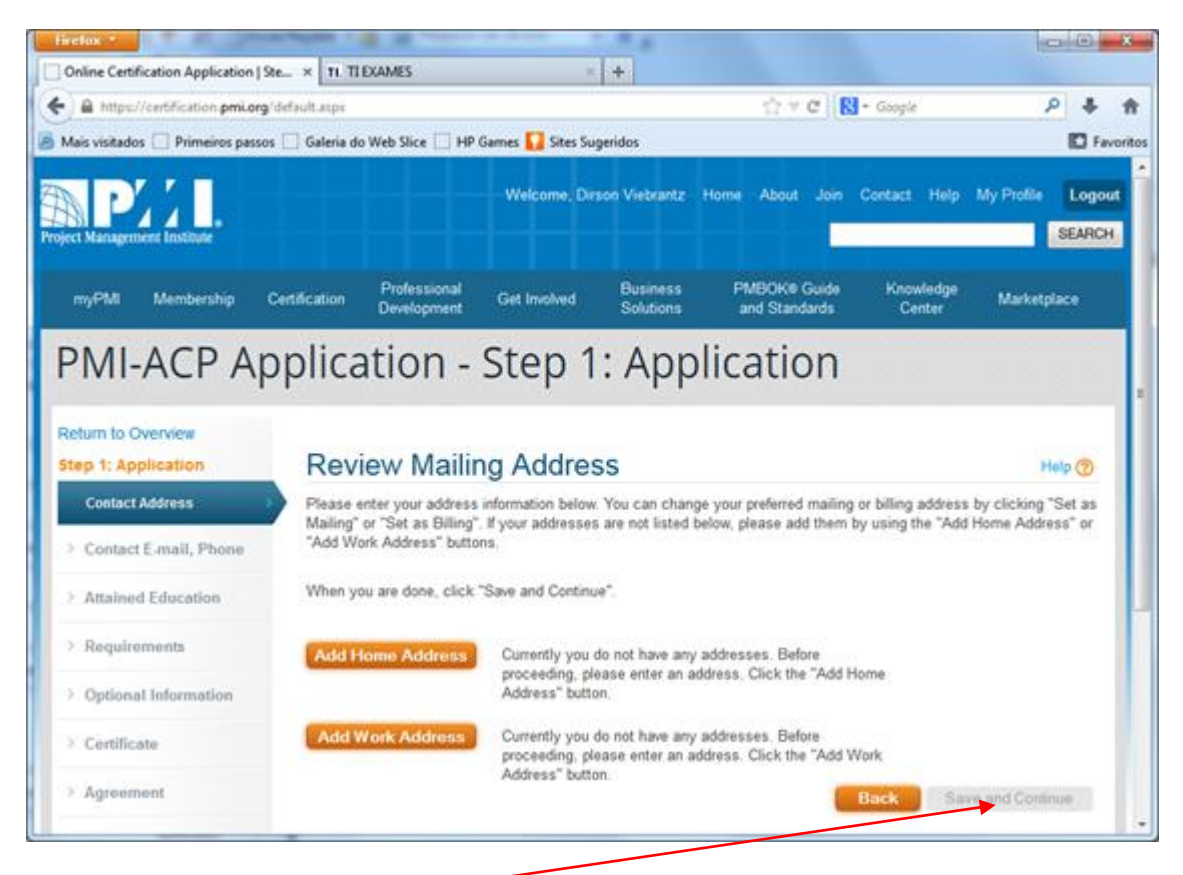

Clique no botão "Save and Continue" para avançar para o próximo passo.

Informe agora o seu endereço de e-mail preferencial para receber notificações do PMI. Certifique-se de que você realmente está informando seu e-mail correto, pois você receberá neste e-mail as instruções para prosseguir na inscrição e o código para agendar o exame no site da PROMETRIC. Informe também seu telefone de contato. Observação: dificilmente o PMI entra em contato com o candidato por telefone.

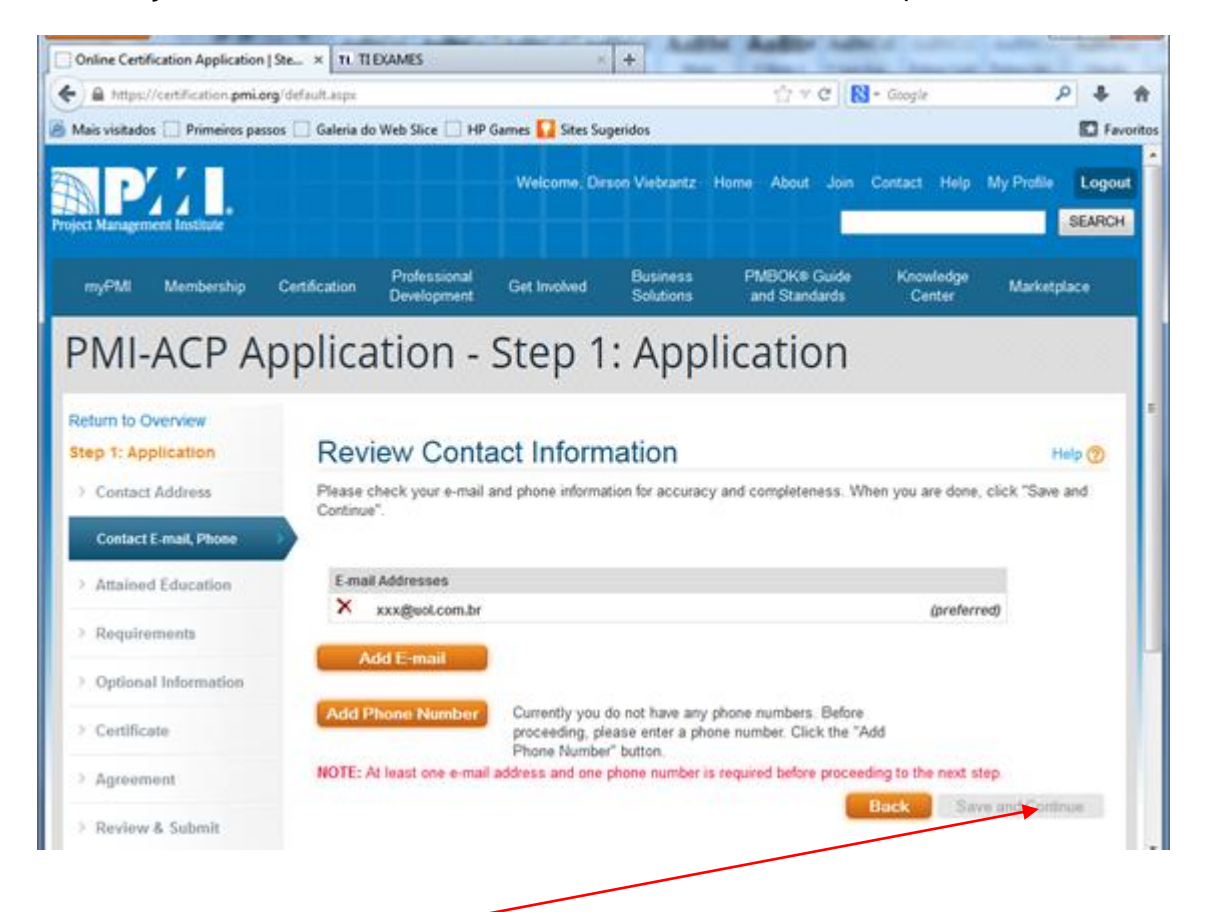

Clique no botão "Save and Continue" para avançar para o próximo passo.

Informe o grau mais alto de educação que você possui atualmente e em qual instituição você se graduou. Se você já tiver o título de mestre ou de doutor, informe este no seu último grau.

Os graus disponíveis são:

- High School (ensino médio)
- Associate (cursos superiores de tecnologia com menos de 4 anos de duração podem ser classificados neste grau)
- Bachelors (cursos superiores de bacharel, licenciatura ou tecnologia com 4 anos de duração no mínimo)
- Masters (Mestrado não equivale aos cursos de pós-graduação/MBA no Brasil)
- Doctorate (Doutorado)

Para o exame PMI-ACP basta que o candidato possua apenas o grau secundário completo. Portanto, no PMI-ACP o grau de educação informado não interfere em nada, não haverá nenhum benefício com ele.

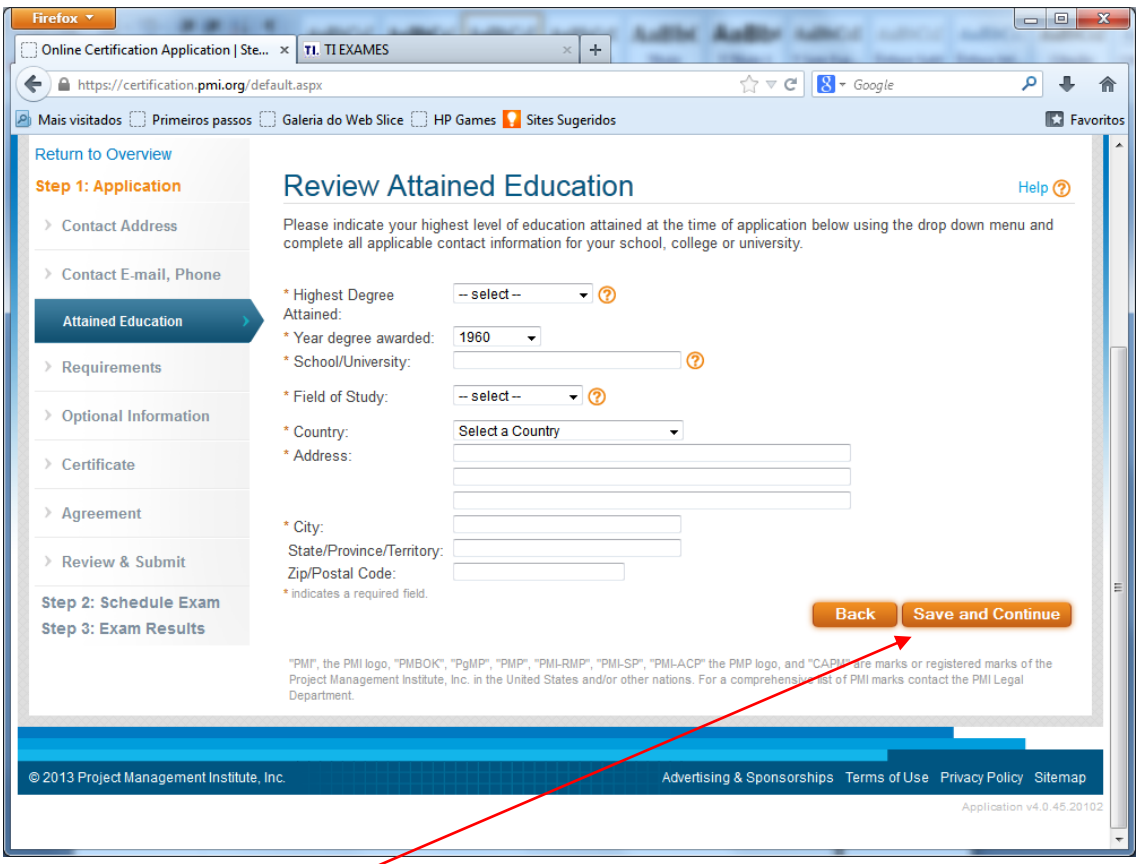

Clique no botão "Save and Continue" para avançar para o próximo passo.

Neste passo você deve documentar os requisitos de elegibilidade para a certificação PMI-ACP. Os candidatos precisam atender todos os requisitos abaixo:

- **Experiência genérica em projetos:** 
	- o Mínimo de 2.000 horas trabalhando em equipes de projeto. É necessário que esta experiência de 2.000 horas seja obtida em pelo menos 12 meses de atuação e nos últimos 5 anos. Não é requerida a experiência gerencial (por exemplo, ter atuado como gerente de projetos). Ter participado como um membro de um projeto qualquer já é o suficiente. Quem já possuir a certificação PMP não precisa documentar esta experiência.

#### • **Experiência em projetos ágeis:**

o Mínimo de 1.500 horas trabalhando em equipes de projetos que adotaram alguma prática ágil. É necessário que esta experiência de 1.500 horas seja obtida em pelo menos 8 meses de atuação e nos últimos 3 anos. Estas 1.500 horas são adicionais às 2.000 horas de experiência genérica.

#### • **Educação em projetos ágeis:**

o Mínimo de 21 horas de treinamento formal em práticas ágeis (uma hora de contato é equivalente a uma hora de instrução recebida). O certificado de participação em nosso treinamento e-learning atende a este requisito. Considere não é exigido treinamento credenciado pelo PMI e nem mesmo treinamento presencial. Então, qualquer certificado em um curso sobre metodologia ágil atende este requisito, desde que este tenha pelo menos 21 horas de duração.

Abaixo está a visão geral dos requisitos explicados acima.

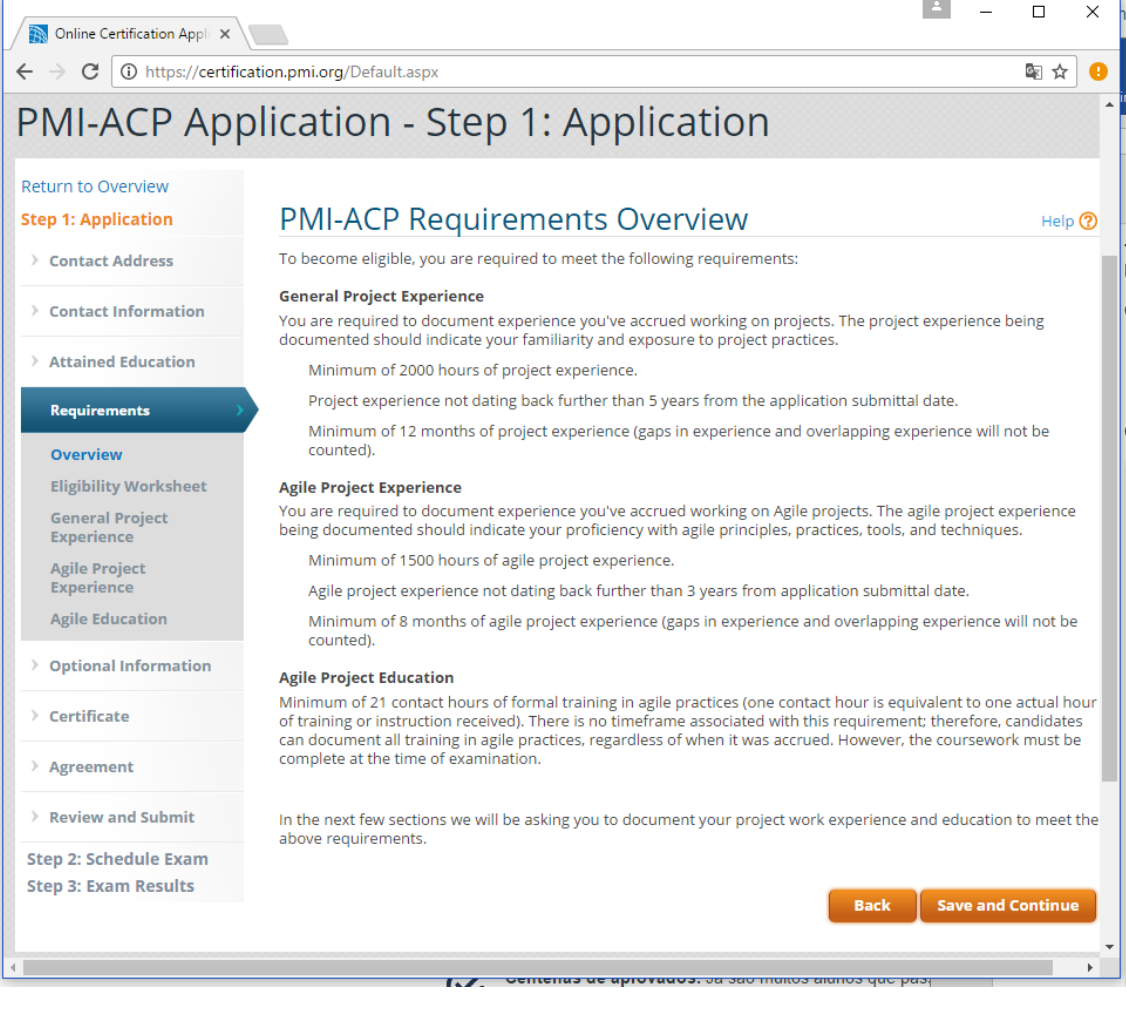

Ao avançar para a página seguinte são exibidas horas de experiência e educação necessárias para atender aos critérios de elegibilidade da certificação.

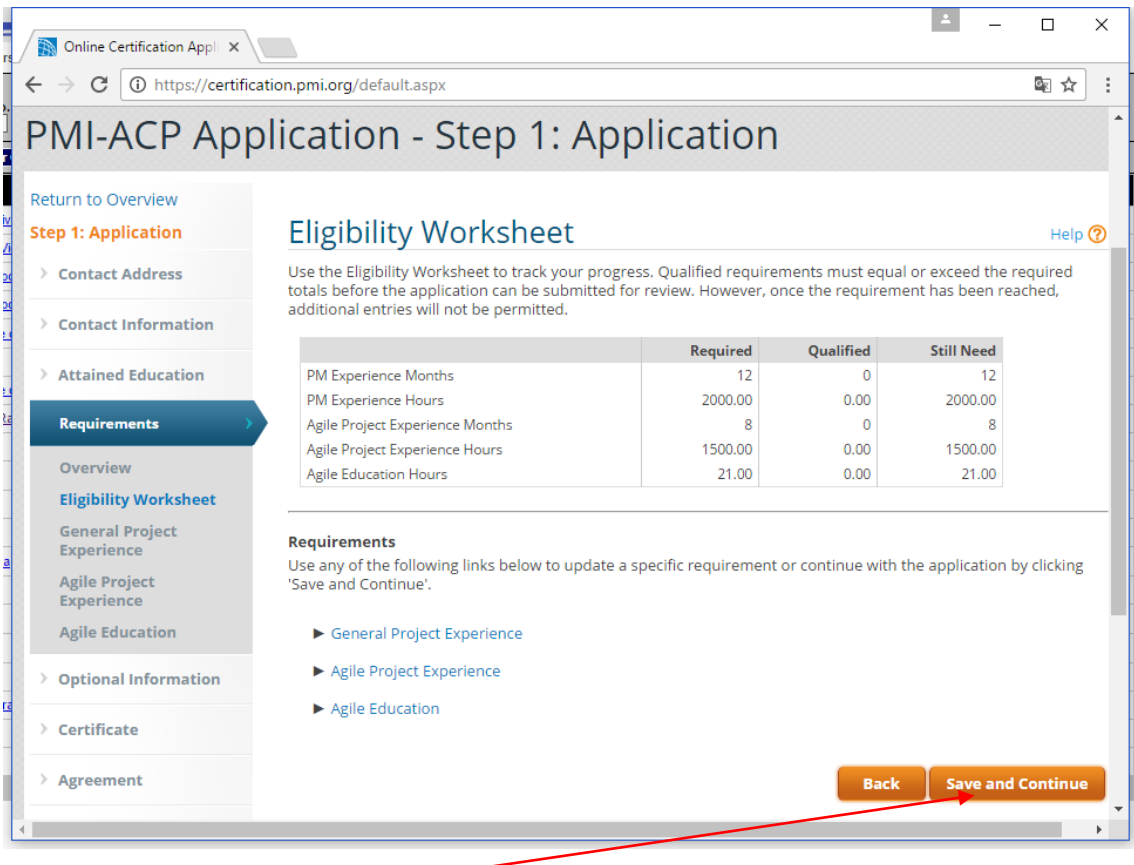

Ao se inscrever para o exame PMI-ACP sem possuir certificação PMP, será solicitado o cadastro dos projetos em que você trabalhou durante 2.000 horas e nos últimos 5 anos.

Na experiência genérica, podem ser cadastrados qualquer tipo de projeto, seja de TI ou não, que tenha ou não utilizado algum método ágil. Entretanto, considere que se você cadastrar nesta experiência algum projeto que utilizou método ágil, não poderá cadastrar o mesmo projeto na experiência exigida com projetos ágeis.

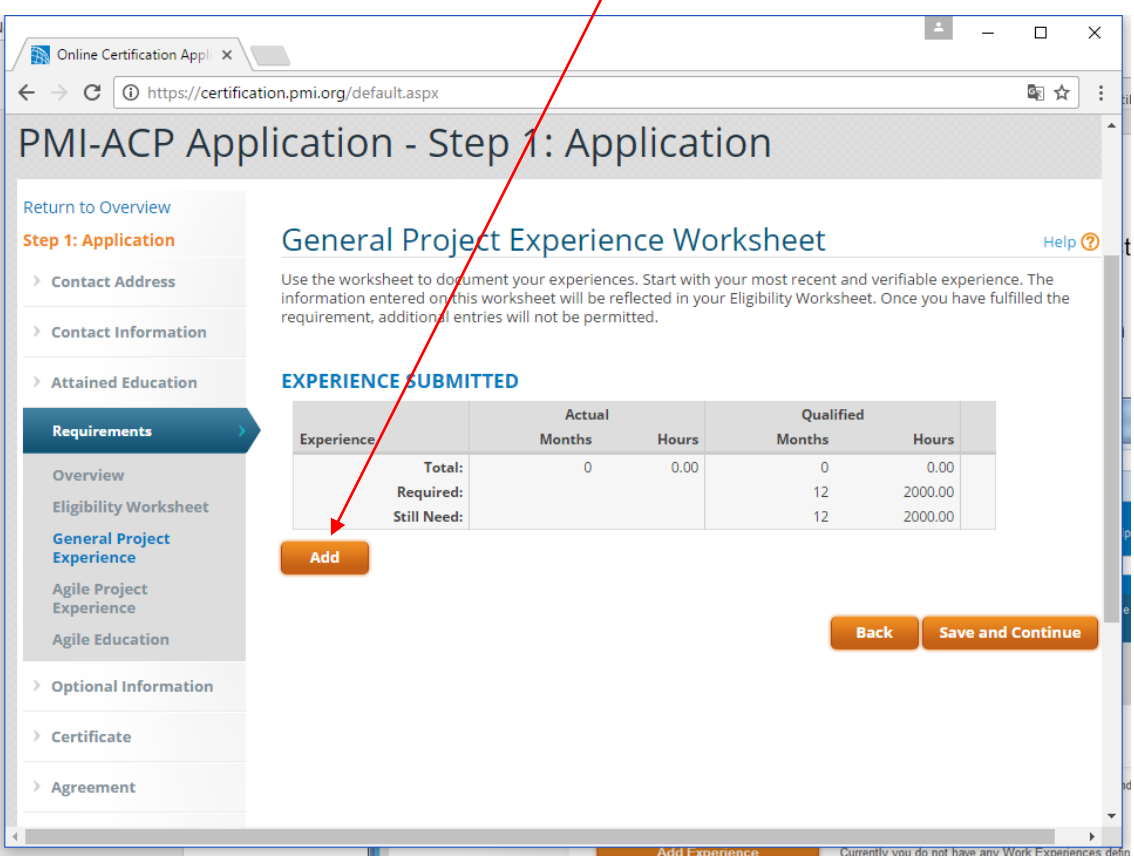

Para documentar os projetos, clique no botão "Add".

Na página seguinte será detalhado o que você deve preencher em cada projeto genérico.

Insira os dados que identificam o projeto genérico que você participou:

- Título do projeto: este tem que deixar claro que aquilo que foi realizado era realmente um projeto e não uma pequena demanda ou rotina de um departamento. **Traduza o título para o inglês, pois a inscrição é neste idioma.** Exemplos de títulos de projetos:
	- o Implementation of SAP software in the company ACME
	- o Development of XTPO Application
	- o Construction of building XXX
	- o ISO 9001 Implementation
	- o Development of e-commerce website
	- o IT infrastructure restructure
- Data de início do projeto (não é a data de sua participação, é data do projeto)
- Data de término do projeto (não é a data de sua participação, é data do projeto)
- Seu papel no projeto: pode ter sido colaborador, supervisor, líder de projeto, gerente de projeto, educador, consultor, administrador, etc. Este papel não interfere em nada na inscrição para o exame PMI-ACP.
- Indústria primária/ramo a que se refere o projeto

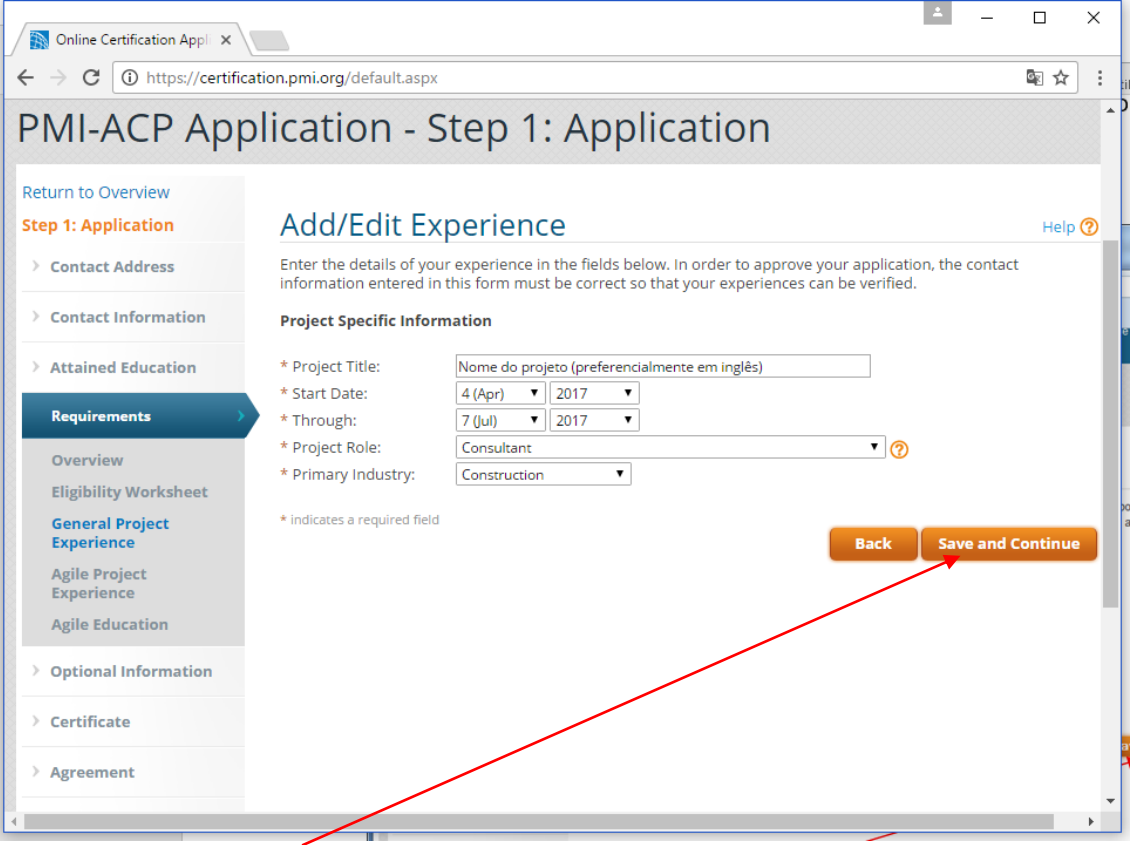

Na página seguinte devem ser informados os dados da organização para qual você trabalhou no projeto, pode ser a organização cliente como pode ser a organização empregadora que pagou o seu salário. O PMI geralmente não contata a empresa durante o processo de auditoria do candidato. De qualquer modo, procure colocar os dados de contato corretos e atualizados.

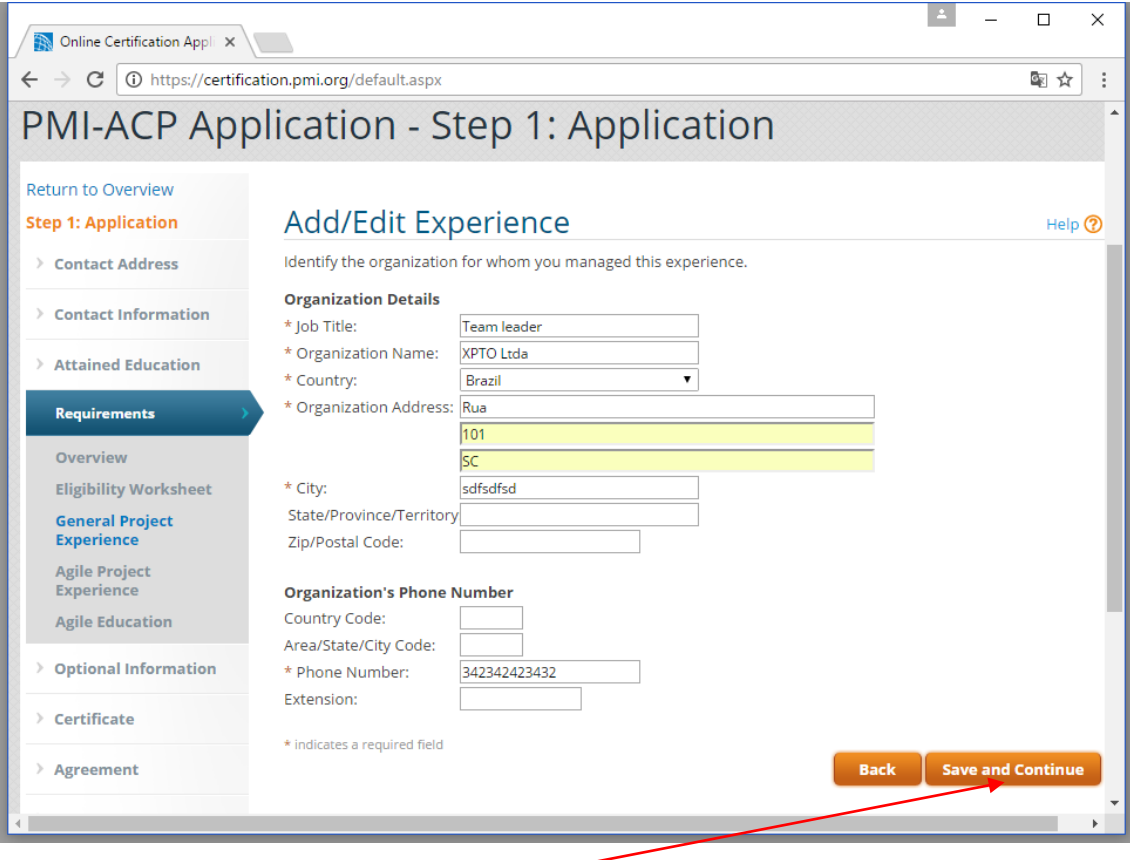

Na próxima página você terá que informar um contato primário para o projeto. O PMI pode eventualmente contatar a pessoa de contato durante o processo de auditoria do candidato.

Pode ser colocada como pessoa de contato:

- Patrocinador do projeto
- Cliente do produto/serviço do projeto
- Parte interessada primária, por exemplo, um usuário ou membro da equipe do projeto
- Gerente/diretor da empresa

Para as pessoas de contato que você escolher, informe dados como e-mail ou telefone atualizados.

**Importante**: se você não tem mais contato com as pessoas que trabalharam na época do projeto, mudou de empresa e não tem mais contato com ninguém dessa empresa, informe mesmo assim uma pessoa de contato que se encaixe em um dos perfis da lista acima e que teve de fato contato com o projeto. E se você for selecionado para o processo de auditoria, poderá na auditoria utilizar como testemunho qualquer outra pessoa que sirva para confirmar que a sua experiência no projeto é verídica. Ou seja, na auditoria você pode informar uma pessoa diferente daquela que você informou como contato primário para o projeto. Sendo assim, se na auditoria você não puder mais entrar em contato com a pessoa informada na inscrição, poderá, por exemplo, utilizar como testemunha algum colega de trabalho ou seu superior na empresa em que você trabalhando no momento.

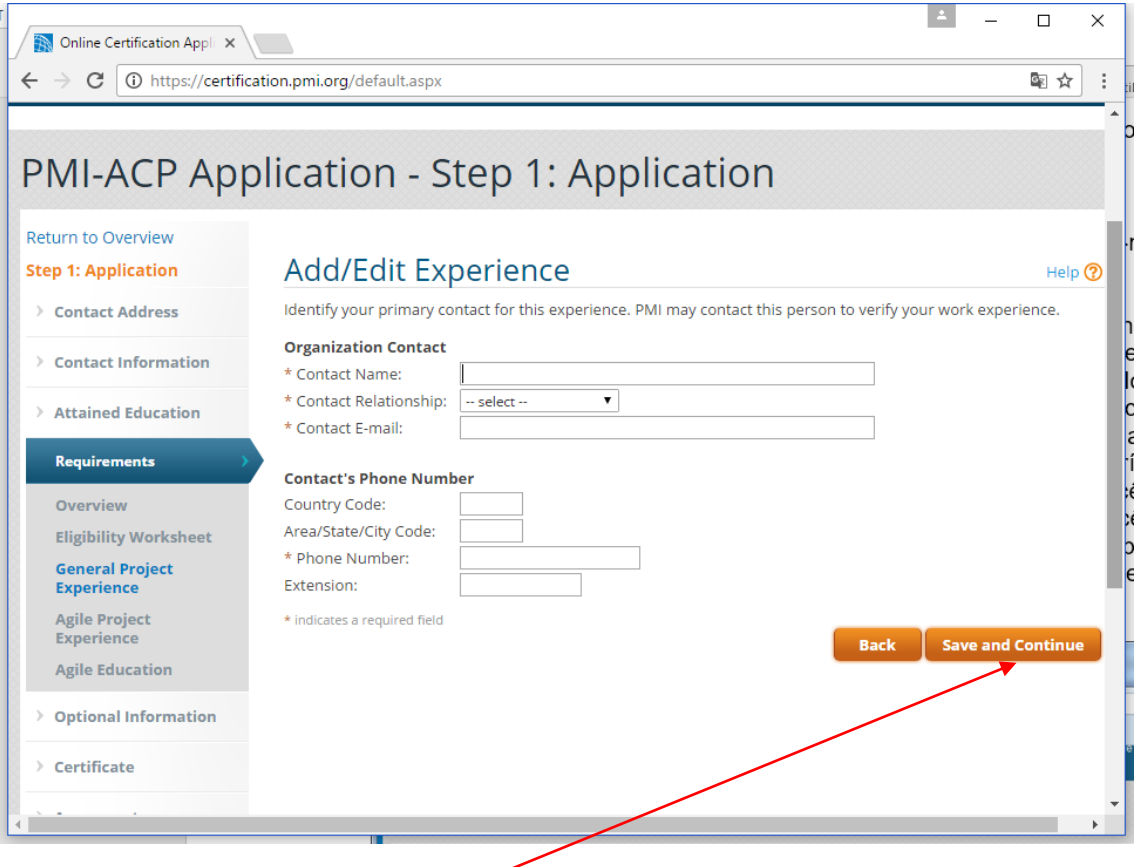

Na sequência informe o número total horas que você trabalhou na equipe de projeto, exercendo qualquer tipo de atividade. Não são horas totais do projeto, são horas de sua participação!

É importante que o total de horas de atuação esteja coerente com as datas de início de fim do projeto. Por exemplo, se o projeto teve apenas 3 meses de duração e você esteve envolvido durante todo este período no projeto, não informe muito mais que 600 horas no total. Isto porque em geral uma pessoa trabalha em torno de 200 horas por mês em uma empresa. Então, não abuse nas horas em projetos de curta duração.

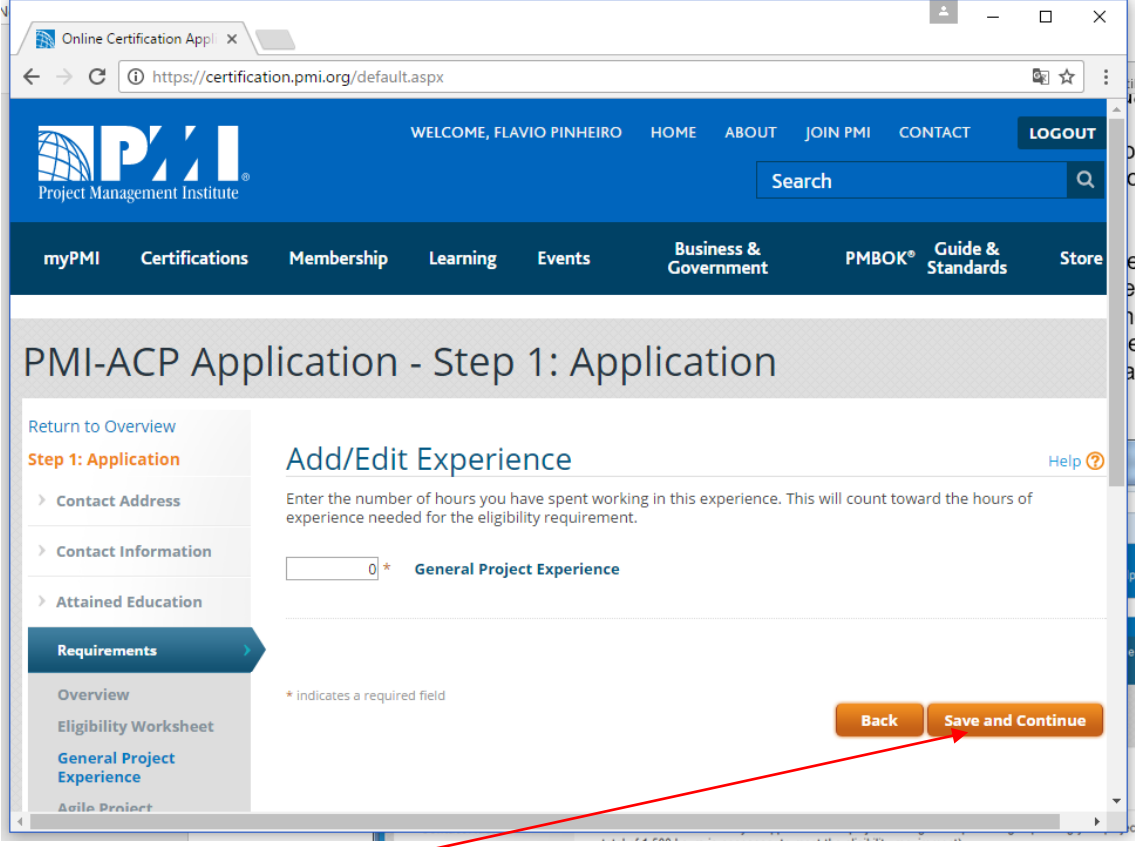

Para finalizar a documentação você deverá resumir sua experiência no gerenciamento do projeto com 300 a 550 caracteres. **Este resumo dever ser obrigatoriamente traduzido para o idioma inglês.** 

Você deve tomar muita cautela sobre o que você vai informar neste resumo, pois **todas** as inscrições são verificadas na pré-auditoria antes do candidato se tornar elegível para o exame. O resumo é a parte fundamental da pré-auditoria, pois o auditor vai observar pelo que foi descrito no resumo se o candidato teve experiência de fato em uma equipe de projeto e não uma atividade de rotina. Abaixo da imagem encontram-se as instruções para o texto deste resumo.

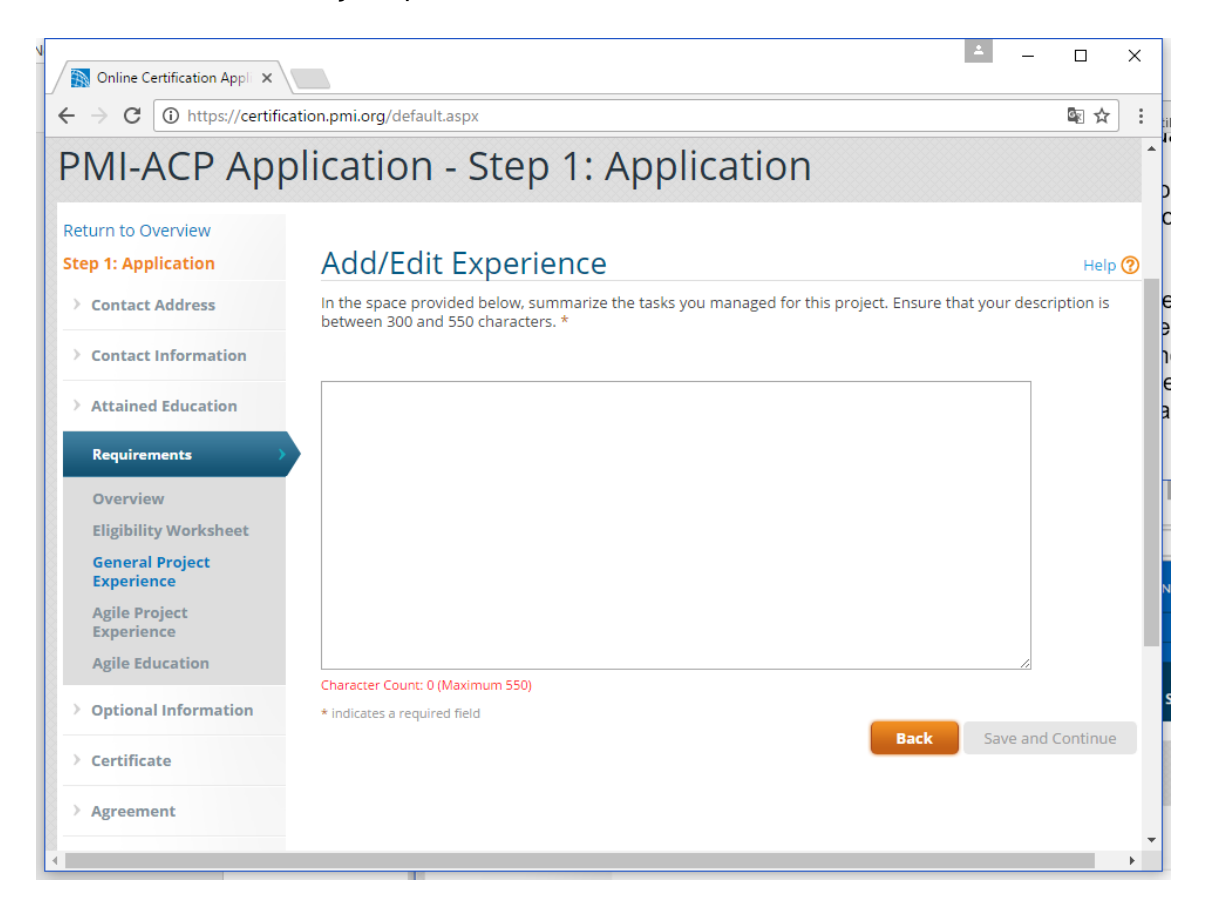

O resumo da experiência pode conter:

- Objetivo do projeto em uma única frase.
- Resultado do projeto em uma única frase.
- Tarefas que você realizado na equipe do projeto.

Abaixo há um exemplo de experiência:

*Objectives: to develop a mobile website for web presence on mobile devices Deliverables: the mobile website and documentation*

*In response to the increasing traffic access from mobile devices, a project for mobile website was initiated by the senior management and I was appointed project leader. As this was a relatively new technology, a lot of time was spent on gathering stakeholder and technical requirements. QA and testing plan were also developed to ensure quality. The deliverables were accepted by the stakeholders in meetings.*

Se as informações sobre a experiência forem consideradas insuficientes na pré-auditoria, o PMI vai enviar um e-mail informando que a sua inscrição foi recusada e que você deverá editá-la fornecendo mais detalhes. Não haverá nenhuma punição por isto, apenas será solicitado que você forneça mais detalhes no resumo. Se a sua inscrição for recusada, revise com atenção as instruções passadas aqui.

Ao completar as informações do projeto você será redirecionado para uma página que exibirá um relatório com a quantidade de horas de experiência genérica em projetos documentadas até o momento.

Se for necessário, adicione outros projetos até atender ao número mínimo de meses e horas nedessários para atender aos requisitos de elegibilidade da certificação.

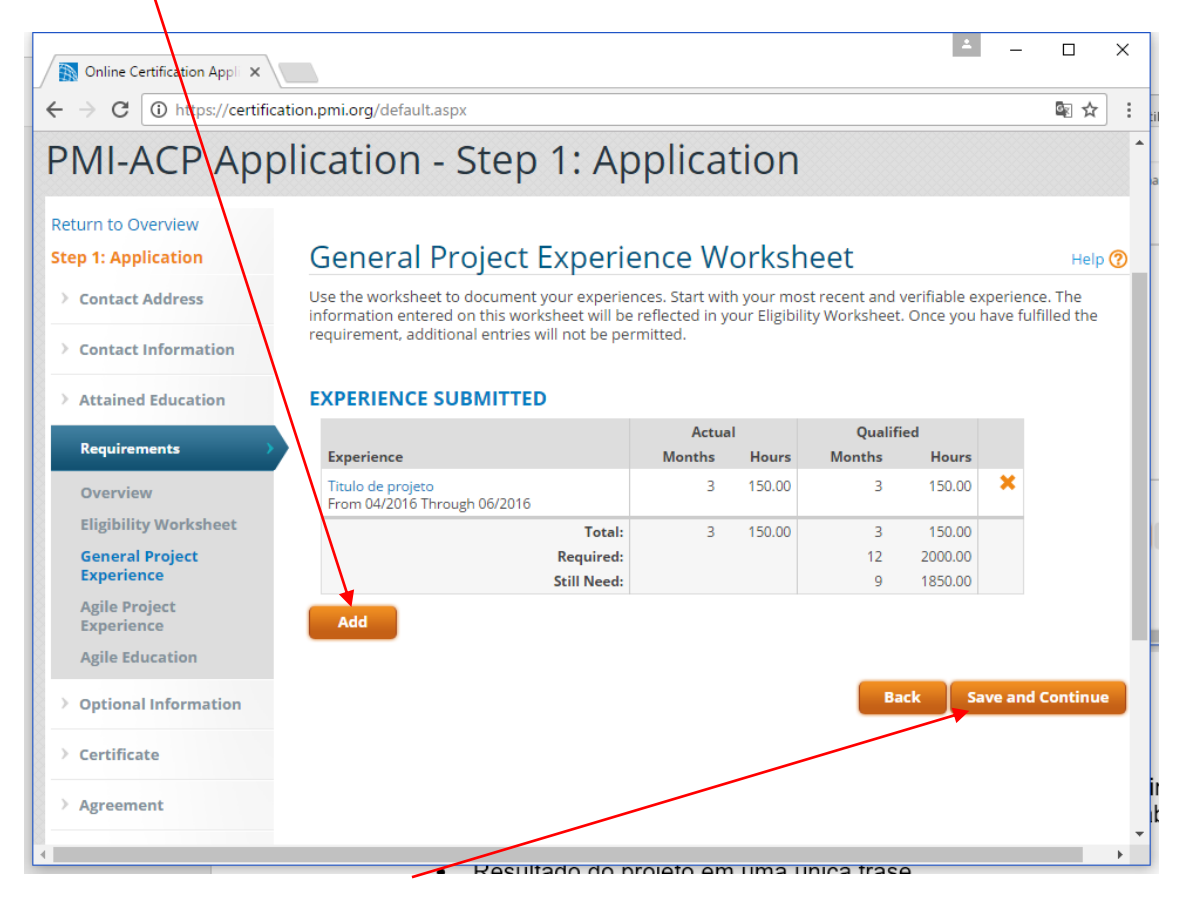

Ao clicar no botão "Save and Continue" você será redirecionado para a página de documentação das horas de em projetos ágeis.

Após cadastrar todos os projetos para atender o tempo necessário na experiência genérica, você será redicionado para a planilha de horas de experiência com projetos ágeis. O procedimento para o cadastro deste tipo projeto é o mesmo da experiência genérica.

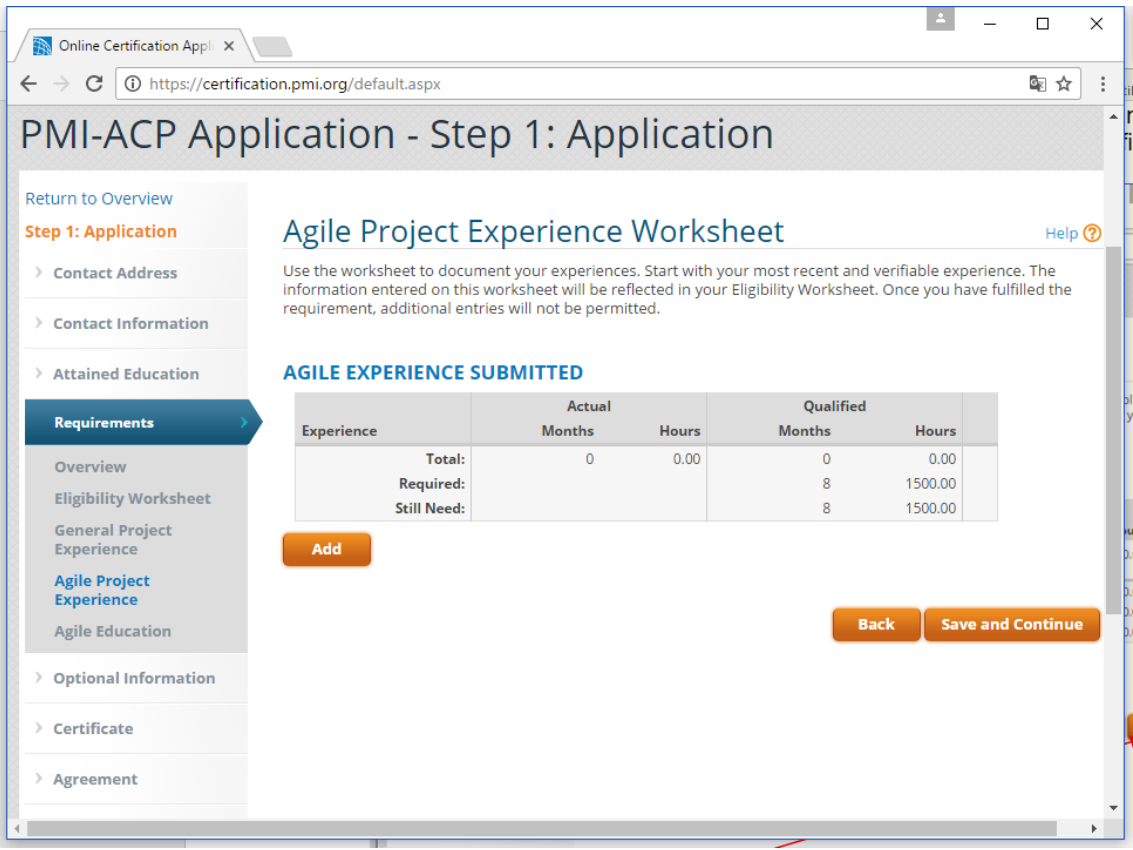

**Ao preencher o descrito de um projeto ágil, tenha mais cuidado com os detalhes, pois aqui o auditor do PMI vai observar se no descritivo foi mencionado o uso de alguma prática ágil no trabalho em equipe.** 

Abaixo há um exemplo de descritivo:

#### *Description:*

The project aimed at creating a information system to share and organize activity information. The design/interface of the website was developer iteratively over a series of UX testing and enhancements. The core features were incrementally added through each iteration. Shippable features (MMF) were released to production once testing was done and approval was sought from the customer.

Agile tools, techniques, knowledge skills and methods used on this project: Creation of project charter and product vision

Agile planning and prioritization techniques Daily team stand-up meetings Frequent delivery and release (with a delivery schedule of 4 weeks)

Frequent verification and validation with customer and end-users (e.g. A/B testing)

Continuous Improvement of process and product

Os candidatos ao exame PMI-ACP são obrigados, além de documentar o mínimo de horas de experiência em projetos, a documentar também no mínimo 21 horas de educação em práticas ágeis.

Para cadastrar os cursos/workshops que você realizou clique no botão "Add Education".

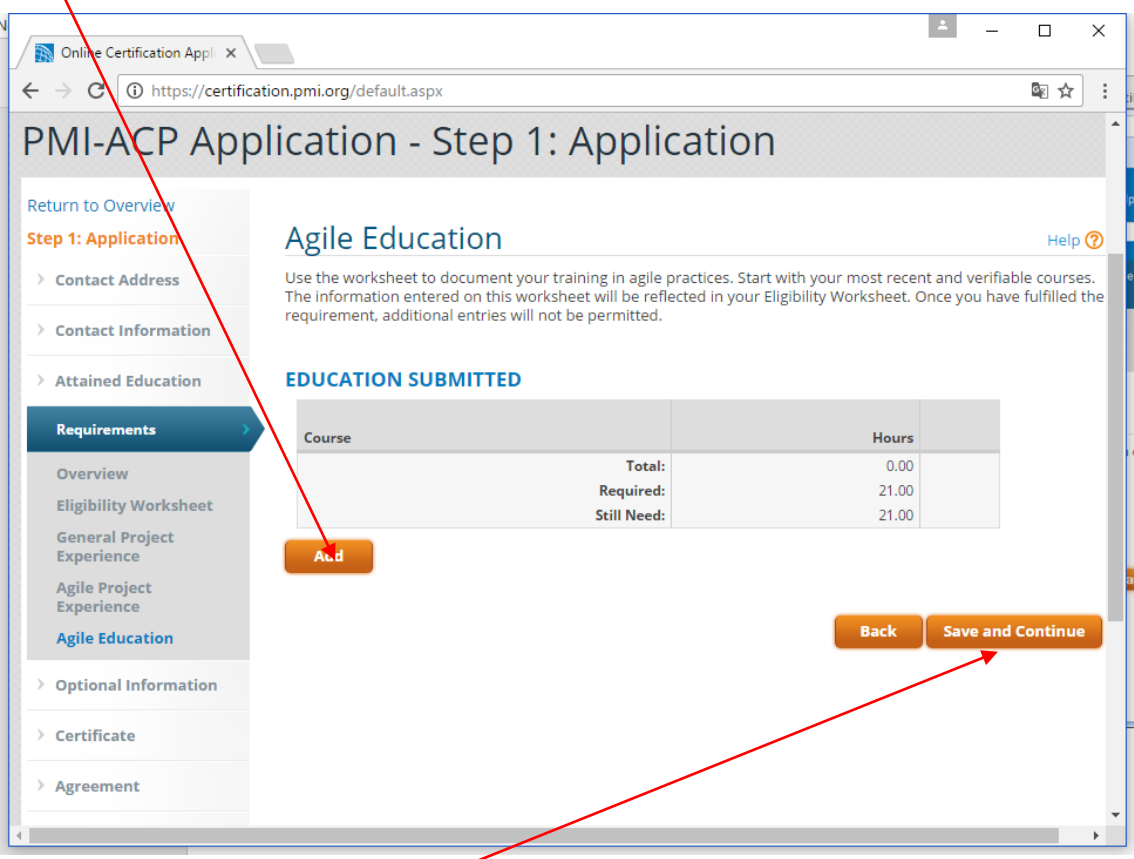

Na página seguinte, informe o título do curso, a instituição onde foi realizado, a data de início e término, o total de horas do certificado e quantas horas deste certificado estão qualificadas como treinamento em práticas ágeis. As informações, incluindo o título, devem ser fornecidas exatamente iguais às que constam no seu diploma/certificado recebido da instituição de treinamento, pois se você cair na auditoria terá que enviar cópias destes diplomas/certificados.

Observação: informe o título do curso conforme o certificado em português para evitar problemas de tradução. Em nosso certificado no título do curso constará: "Curso Preparatório PMI-ACP (Agile Certified Practitioner)".

**IMPORTANTISSIMO**: Jamais submeta a inscrição se você não tiver terminado o curso informado para atender ao requisito de educação. Se você cair em auditoria, o PMI não vai aceitar um certificado com data de conclusão após você ter submetido a inscrição. Então, somente informe os cursos que você já tenha completado.

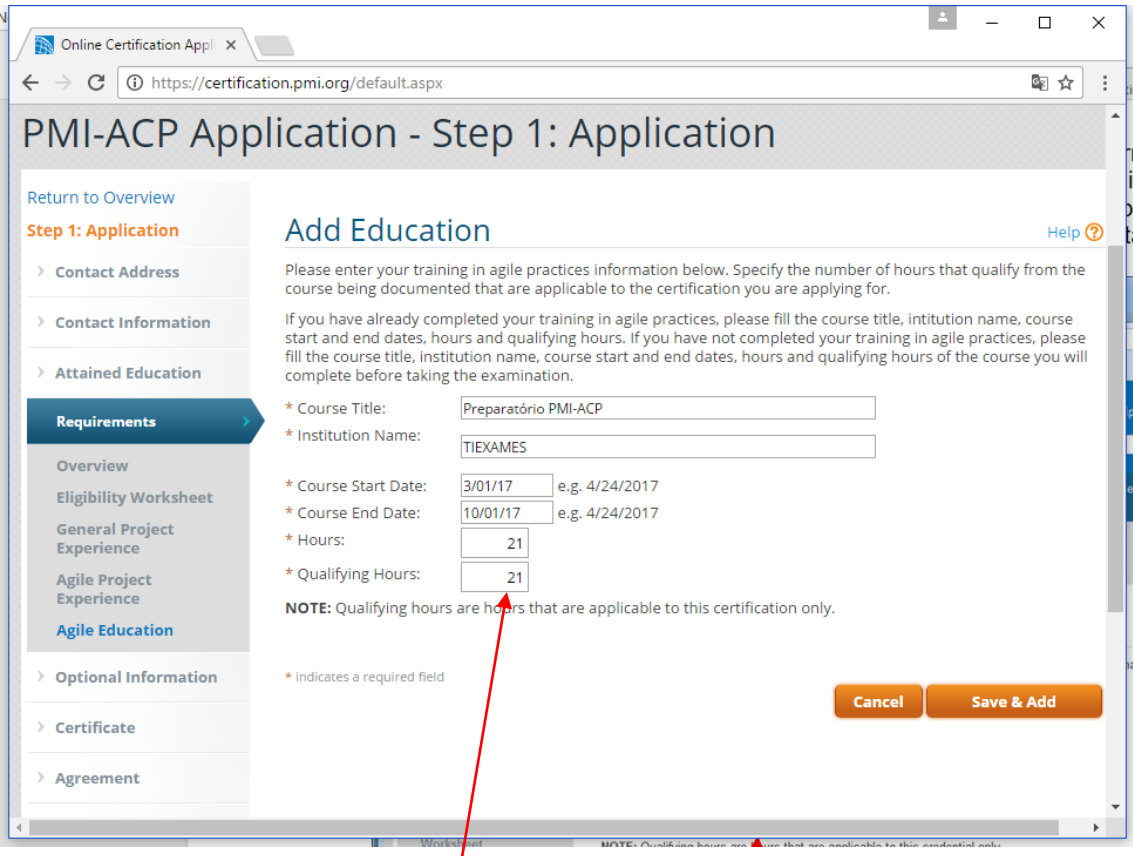

Se você fez uma pós-graduação e vai usá-la para atender ao requisito de educação, informe no campo "Hours" o total de horas desta pós-graduação e no campo "Qualifying Hours" as horas relacionadas às disciplinas sobre práticas ou métodos ágeis. Se você vai usar o nosso curso preparatório, informe nos dois campos a carga horária do certificado: 21.

Ao completar as informações da educação você será redirecionado para uma página que exibirá um relatório com a quantidade de horas de educação documentadas até o momento. Poderão ser utilizados mais de um diploma ou certificado para acumular o número mínimo de horas de contato que atenda aos requisitos de elegibilidade.

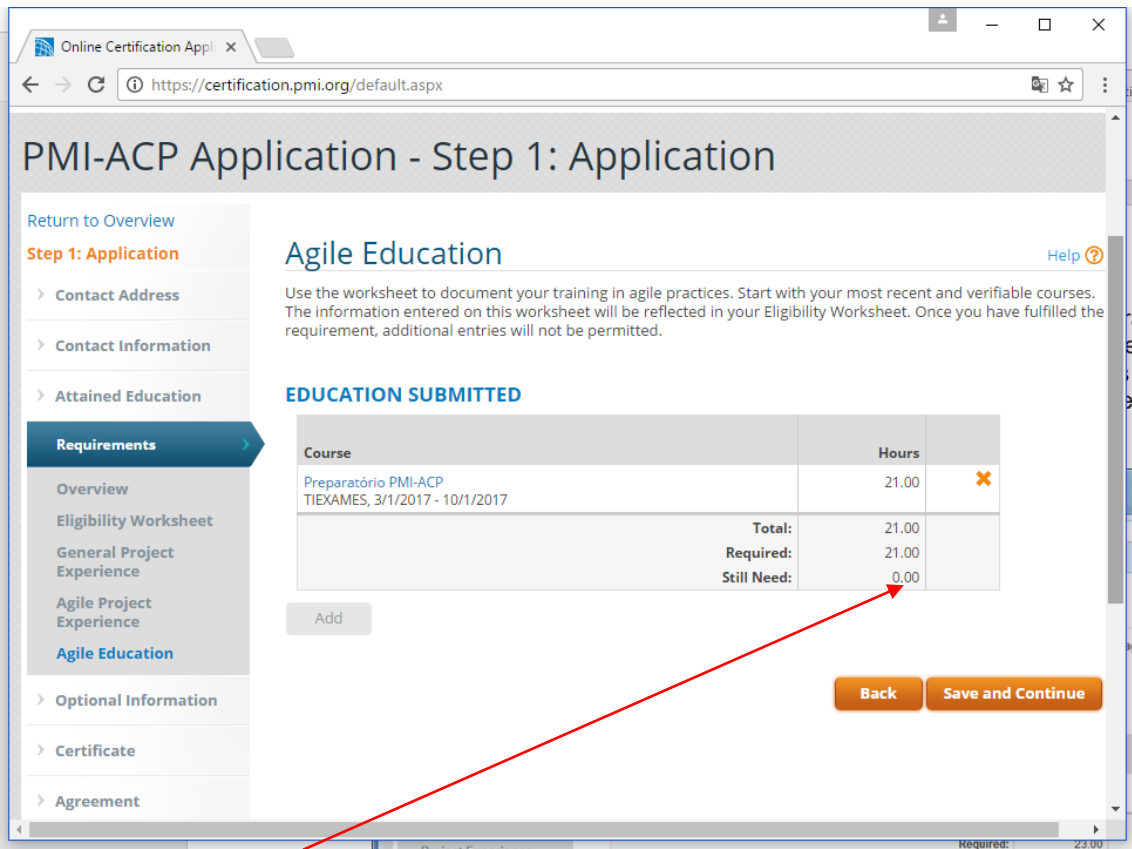

Clique no botão "Save and Continue" para avançar para o próximo passo da inscrição.

Neste passo do formulário de inscrição você poderá responder a duas questões do PMI:

- 1. Qual a sua fonte de referência primária para querer obter a certificação? (no caso, o motivador para querer a certificação PMI-ACP)
- 2. Você realizou algum curso preparatório em um capítulo do PMI?

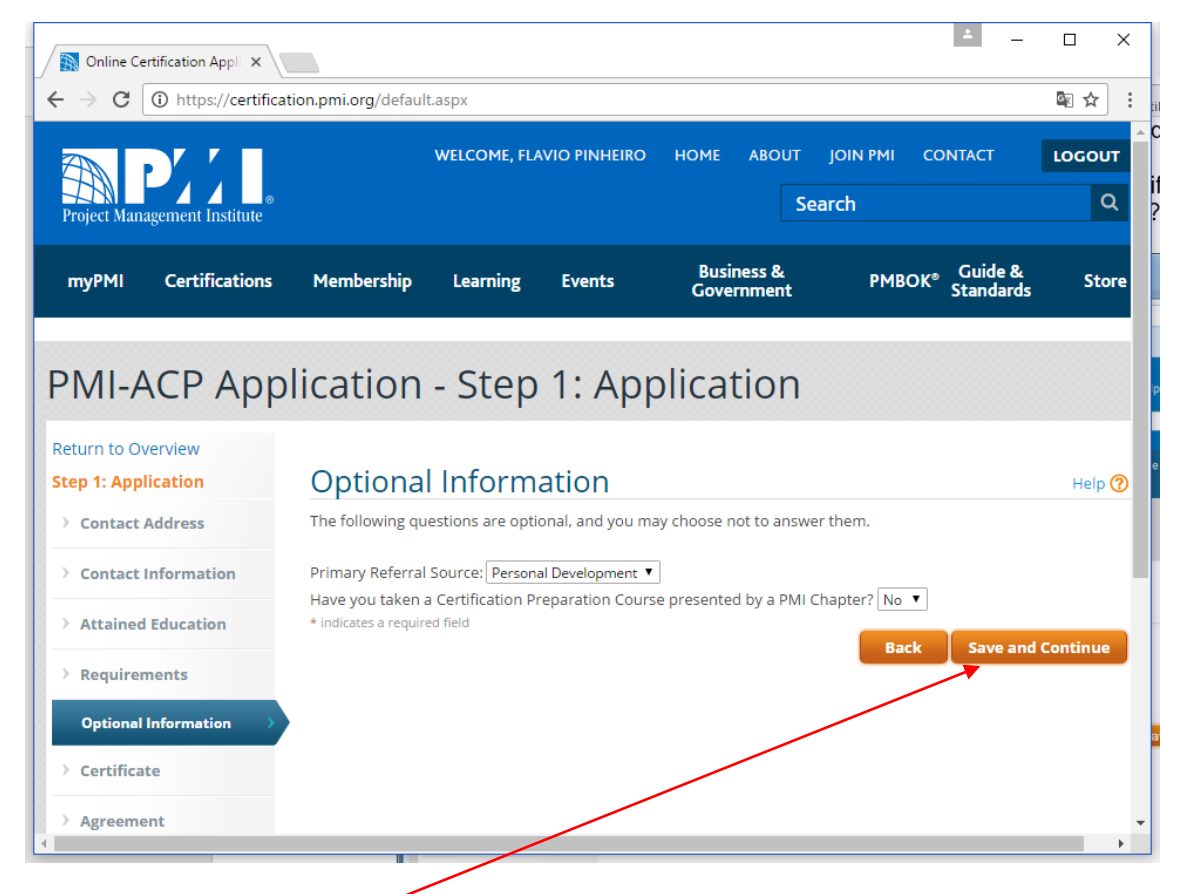

Informe o nome que você quer que apareça no seu certificado da credencial PMI-ACP. Este nome não precisa ser exatamente igual ao que consta no documento que você vai utilizar para ser admitido no centro de testes PROMETRIC.

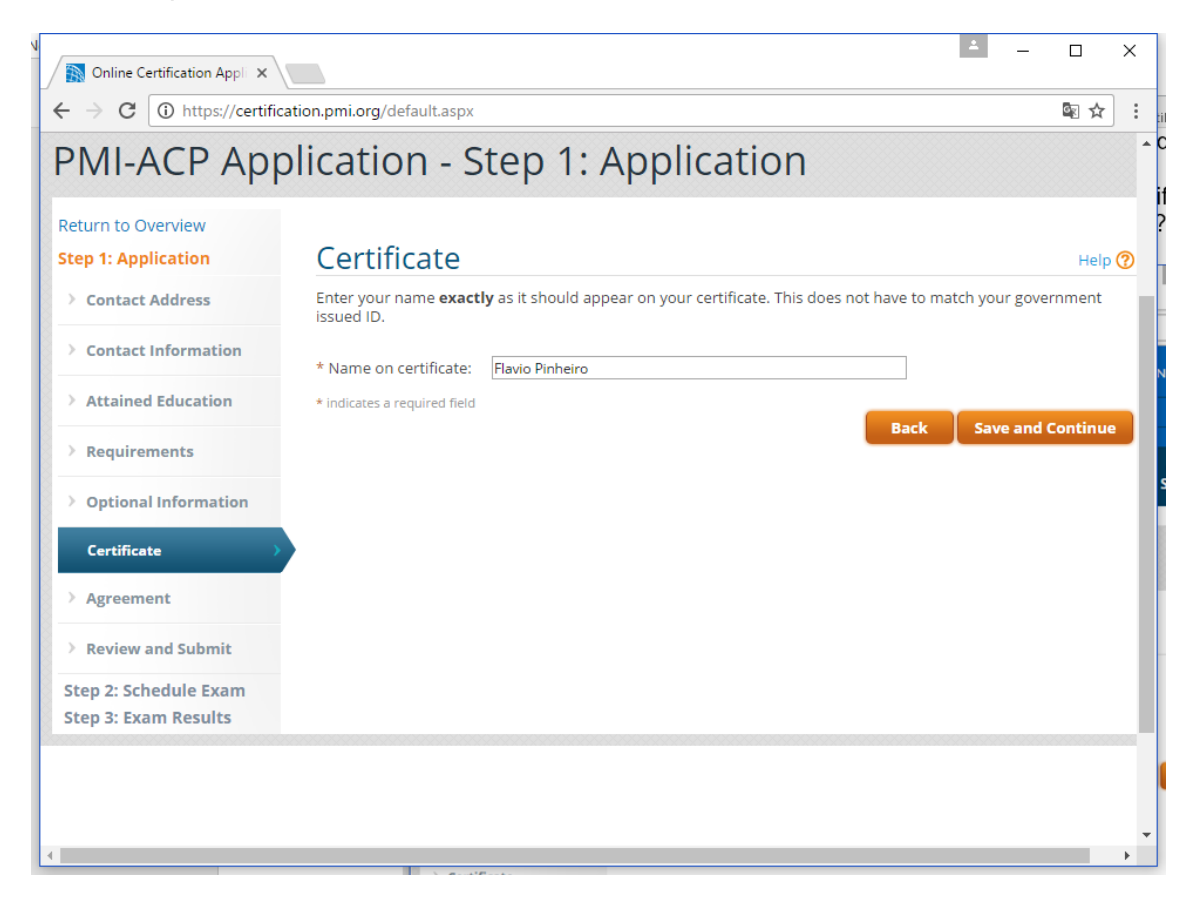

Em seguida confirme o nome que será utilizado no certificado e clique no botão "Save and Continue".

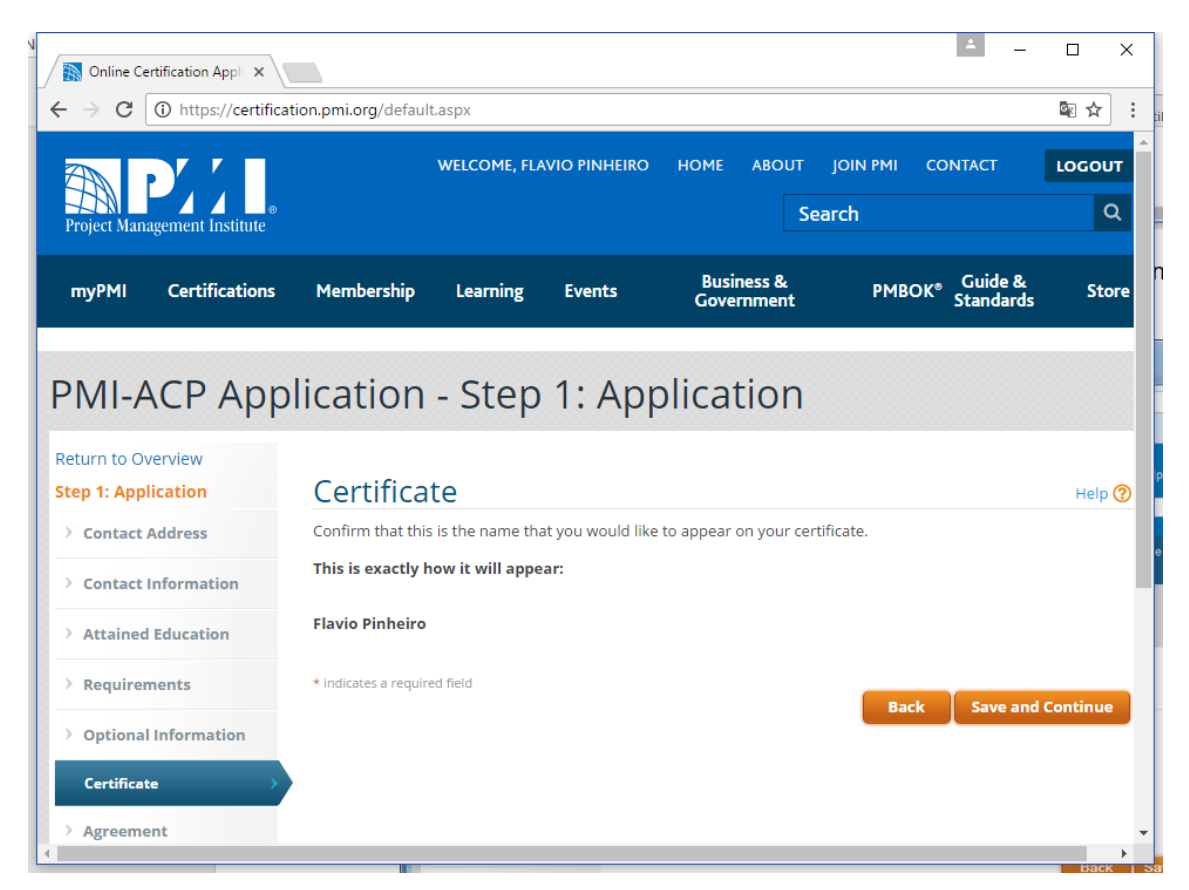

Em seguida aparecerá um acordo sobre o processo de certificado do PMI, incluindo o Código de Ética e Conduta Profissional. Marque a caixa "I agree" e clique no botão "Save and Continue".

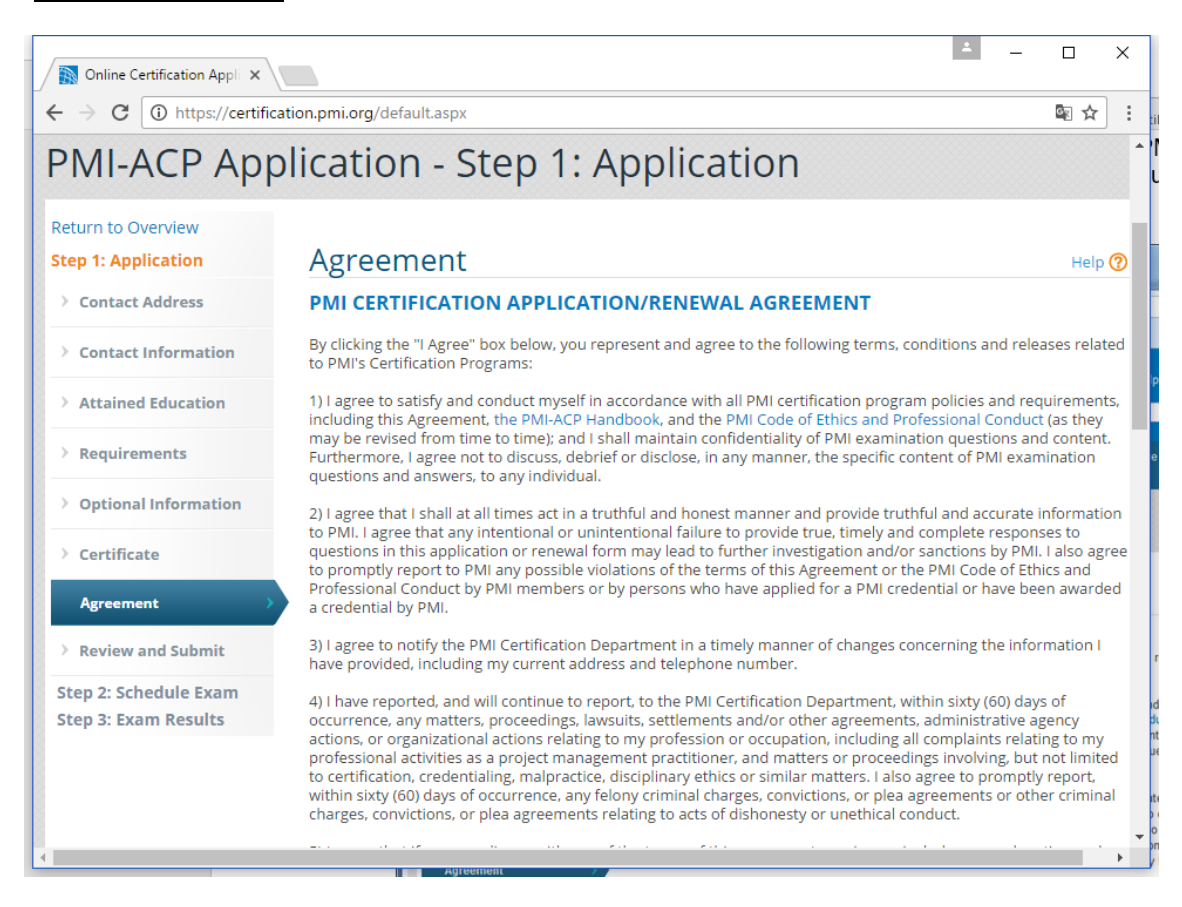

Esta página serve para verificar se todas as etapas do processo de inscrição estão completas ou se você não atendeu a um dos requisitos de elegibilidade.

Se desejar, neste momento você poderá marcar o campo confirmando que todas as informações estão corretas e completas e em seguida submeter a inscrição para a verificação do PMI. Faça isto apenas se você estiver certo de que todas as informações estão corretas, pois se você cair na auditoria terá que enviar evidências para confirmar a veracidade destas informações. Se você não quiser submeter a inscrição neste momento, simplesmente feche a página, pois as informações até o momento estão salvas no sistema do PMI.

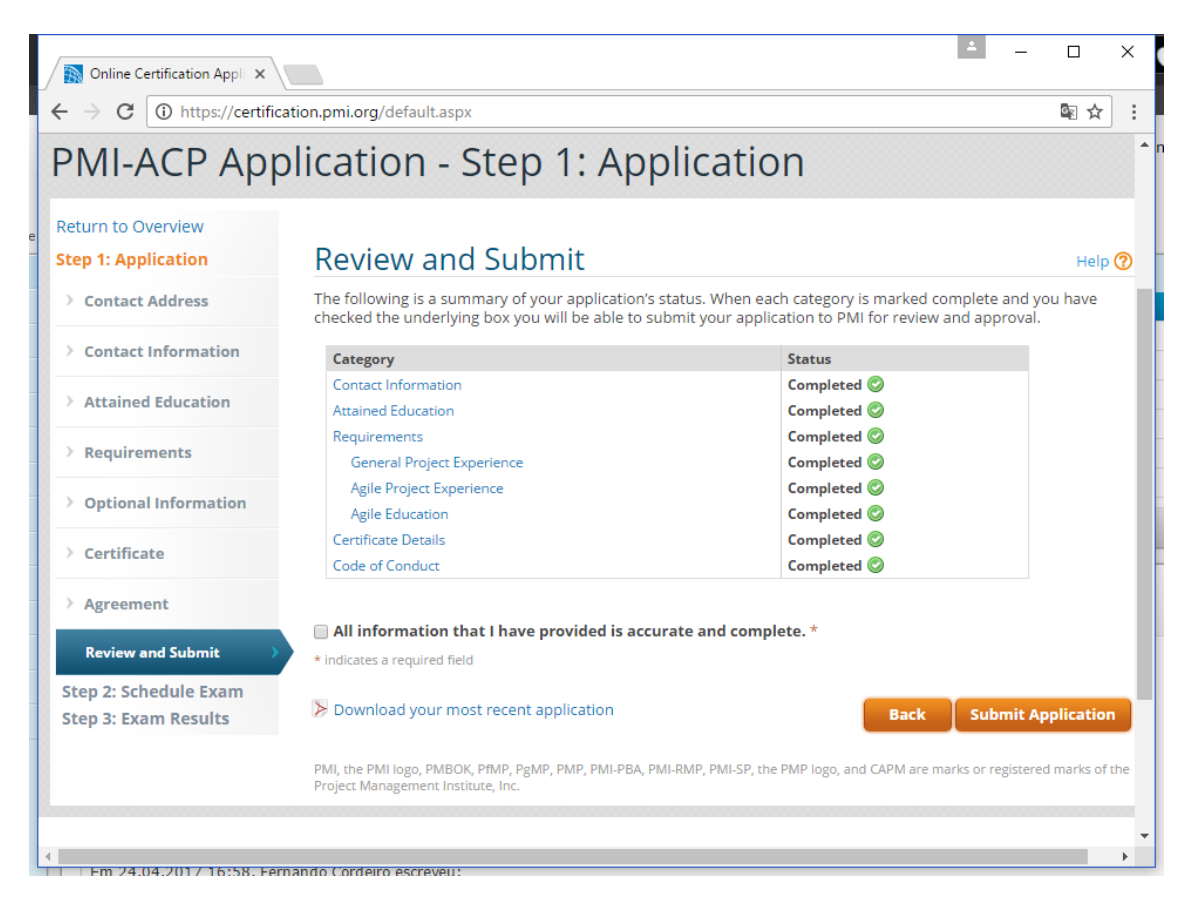

Após submeter a inscrição você visualizará a tela abaixo e receberá no mesmo instante um e-mail com o título *"Your PMI credential application has been received"*, confirmando que a sua inscrição foi recebida e está sendo analisada pelo PMI.

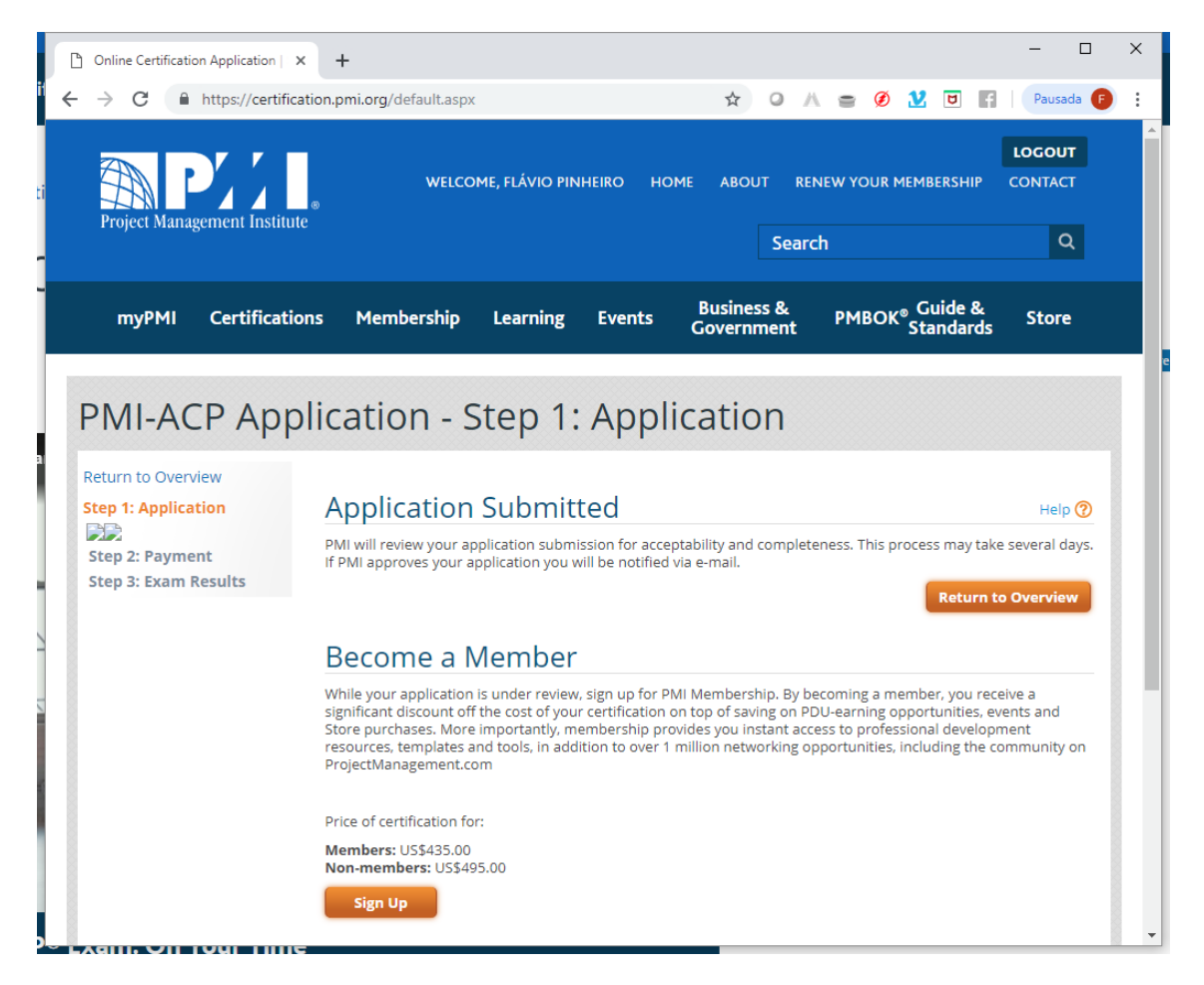

O PMI tem até 5 dias úteis para verificar se a sua inscrição está completa. Na maioria dos casos a verificação da inscrição ocorre de forma automatizada e em poucos minutos é aprovada. Se você não receber resposta, aguarde o prazo de 5 dias úteis.

Se houver alguma inconsistência ou falta de informações sobre os projetos documentados, você receberá uma notificação do PMI por e-mail solicitando que você faça os ajustes necessários no formulário de inscrição.

Se a inscrição estiver completa e aprovada, você receberá um novo e-mail com o título "*Please continue with your PMI's credential application process*". A partir deste momento você tem até 1 ano para efetuar o pagamento e realizar o exame (conhecido como período de elegibilidade para o exame).

Considerando que a partir deste passo a sua inscrição já foi aprovada pelo PMI, você poderá prosseguir no pagamento. Não é necessário efetuar o pagamento imediatamente, você pode efetuar o pagamento quando decidir que está pronto para realizar o exame. A partir do e-mail do PMI com o título "*Please continue with your PMI's credential application process"* você tem um 1 ano para realizar o pagamento e o exame. Este é conhecido como período de elegibilidade para o exame. Não recomendamos que você deixe para realizar o pagamento muito próximo da data que você quer realizar o exame, porque é somente após o pagamento que você saberá se foi selecionado para auditoria. Então, para evitar contratempos, é bom realizar o pagamento o mais cedo possível.

No e-mail com título "*Please continue with your PMI's credential application process"* você encontrará algumas instruções sobre os próximos passos que vamos detalhar a partir de agora.

Para efetuar o pagamento da taxa do exame você terá que se logar novamente na página <https://certification.pmi.org/>

Após o login, clique sobre o link "You may now submit payment for your PMI-ACP credencial" para realizar o pagamento. A imagem abaixo se refere ao pagamento do exame PMP, mas o procedimento é o mesmo para o exame PMI-ACP.

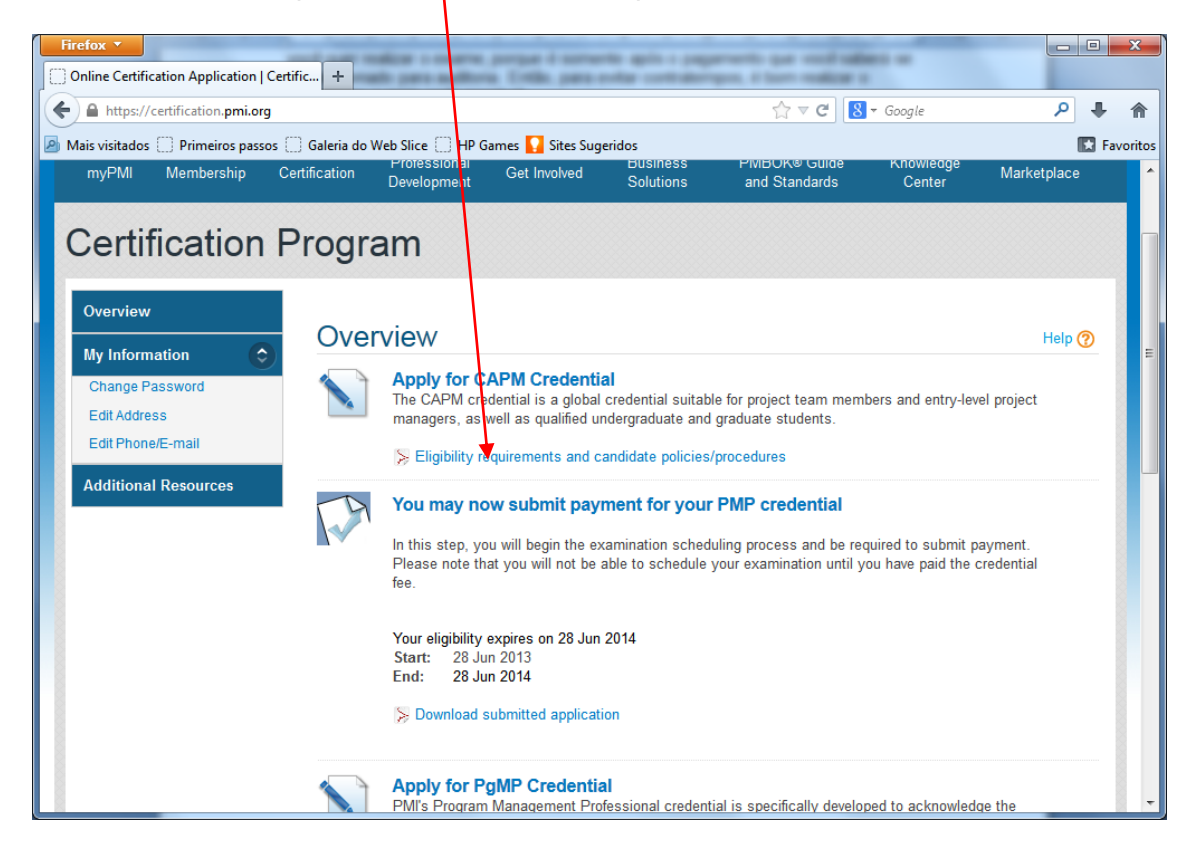

A partir desse passo você encontrará instruções para agendamento do exame diretamente no site do PMI.

A partir do dia 1 de abril de 2019, o PMI liberou este exame no modo presencial em centros da PearsonVue espalhados por todo o Brasil. Além disso, também haverá a opção de realizar o exame online. Para realizar o exame online, você precisar de uma webcam, microfone e internet estável.

As instruções detalhadas aparecerão na página do site do PMI.